## **SHRINE 3.0.0 Chapter 14 - Verifying SHRINE Operation**

After installing and configuring SHRINE, you can verify the installation by navigating to each application's login page and signing in.

■ The SHRINE Webclient - the url should be in the form of [https://your\\_shrine\\_url:](https://your_shrine_url)6443/shrine-api/shrine-webclient/ . This will be the application you use most often. Log in, construct, and run a query. Do this to test that the term index files are correct, and to test out the full flow through the system.

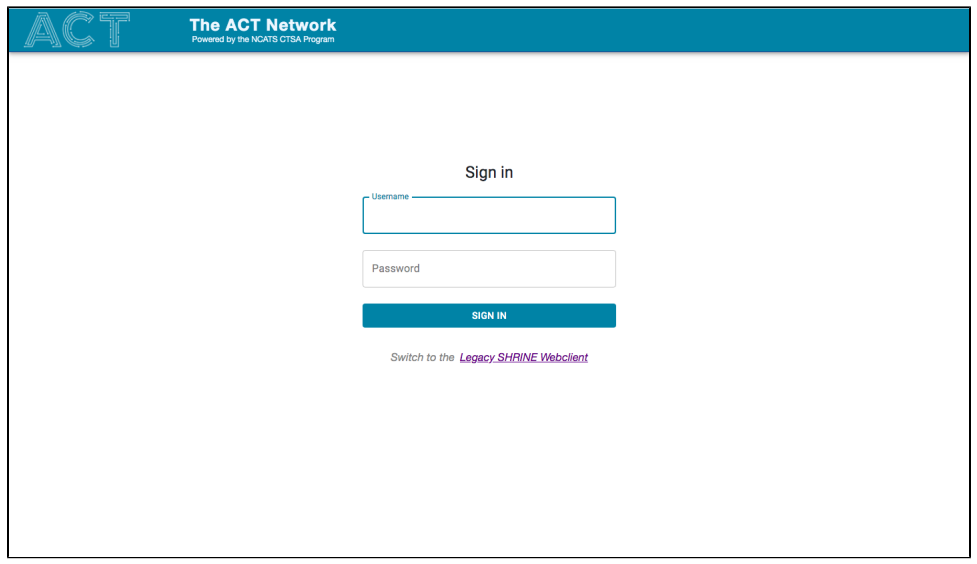

The SHRINE Data Steward - the url should be in the form of https://your\_shrine\_url:6443/shrine-api/shrine-steward/ . Log in as the data steward  $\blacksquare$ to observe what your researchers are doing.

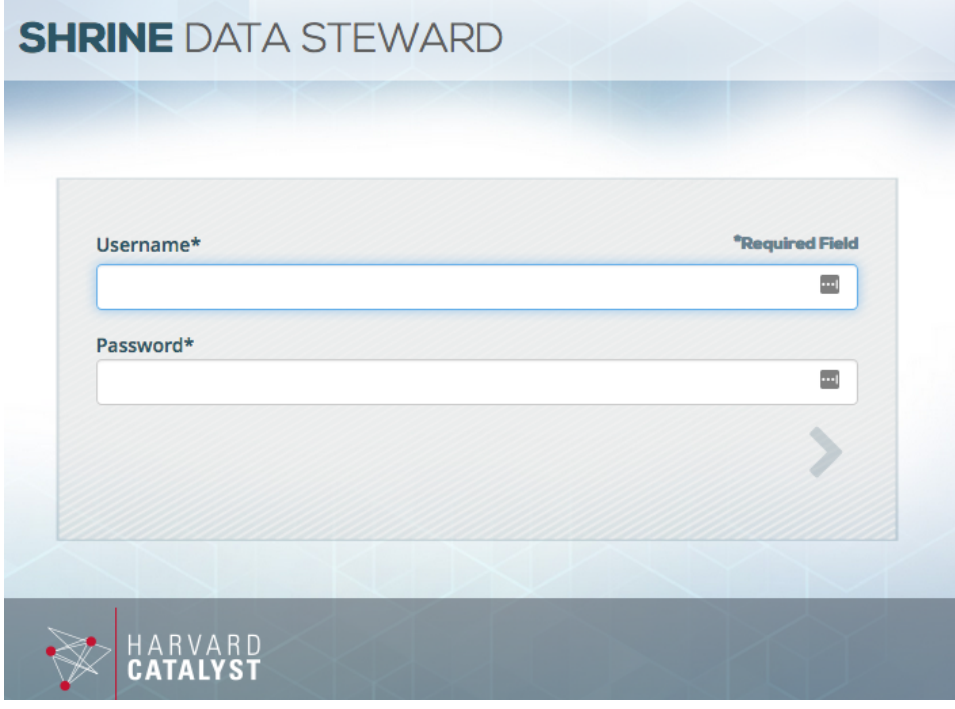

Use the link from the log in page to access the legacy web client. Do this to test workflow through the legacy system - including getting terms from the i2b2 ontology cell.

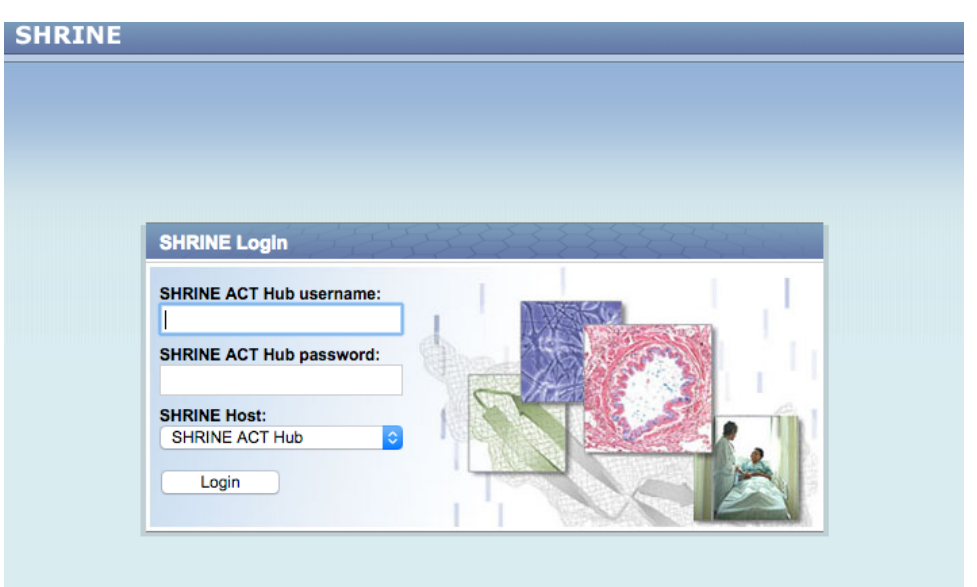